# C O M M E N T D E C L A R E R U N **SINISTRE** A U T O M O B I L E S U R V O T R E ESPACE CLIENT ?

**[H T T P S : / / P L E N I T A . C O U R T I E R](https://plenita.courtier-en-ligne.com/) - E N - L**  $\Omega$ **IS NOTRE SITE INTERNET H T T P S : / / W W W . P L E N I T A . F R /**

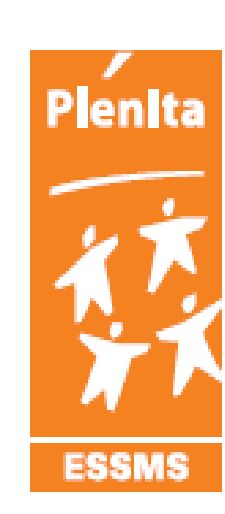

le Social & le Médico Social par conviction

## V O U S - P O U V E Z D E C L A R E R V O S SINISTRES DEPUIS V O T R E E S P A C E **CLIENT**

#### **POUR VOS CONTRAT:**

- **A U TO M I S S I O N**
- **F L OT T E D E V É H I C U L E**

# PROCEDURE

Connectez-vous avec votre identifiant ET votre mot de passe sinon demandez-le-nous

> Allez dans l'onglet contrat, sélectionnez le contrat souhaité

> > Allez dans l'onglet **:** Déclarer un sinistre

### POUR UN SINISTRE AUTO

#### Ce qui est à compléter:

- La **Nature** à savoir si c'est du:
	- Bris de glaces,
	- un accident en CIRCULATION ( véhicule était en train de circuler sur la route)
	- en MANOEUVRE ( une structure fixe type trottoir, plot en béton, portail…)
	- En STATIONNEMENT ( véhicule à l'arret)
- Type accident ;MATERIEL, CORPOREL, MIXTE les deux
- La date
- L'heure de l'accident
- Les circonstances SUCCINTES:
	- Choc avec tiers en circulant.
	- Choc avec un corps fixe
	- Choc avec un animal
	- Véhicule stationné retrouvé endommagé
	- Sort d'un parking
	- $\bullet$  … …

### POUR UN SINISTRE AUTO

#### Ce qui est à compléter:

- L'adresse de l'accident la Rue et la ville
- Le code postal
- Si vous avez vos propres references, indiquez la
- Le regroupement correspond à l'association locale
- Indiquez les dommages du véhicule succintement suite à l'accident, ex:
	- Choc avant, arrière
	- Aile arrière droite ou gauche
	- Porte avant , arrière, droite ou gauche
	- $\bullet$  … …
- Indiquez seulement si c'est avec un tiers identifié ou sans tiers
- les coordonnées du conducteur
- Le lieu de réparation et d'expertise du véhicule
- N'oubliez pas d'insserer vos éléments habituels de declaration:
	- constat amiable,
	- formulaire de déclaration,
	- carte grise,
	- permis de conduire…

# DEUX POSSIBILITES:

**La création** d'un sinistre sur courtier en ligne permet d' enregistrer votre création, cela veut dire que vous avez enregistré le sinistre, mais qu'il ne nous a pas été envoyé,

Il peut encore être complété/modifié.

**lorsque vous Soumettez**, cela indique que vous souhaitez envoyer l'information à PLENITA.

A partir de ce moment là il n'est plus modifiable depuis votre espace.

### SUITE A LA **CREATION**

Vous recevrez un mail de confirmation de création,

A la fin de votre création nous recevrons également un mail de confirmation qui nous permettra de prendre la main et terminer l'instruction du dossier,

Nous vous contacterons pour la suite: expertise, demande de pièces complémentaires…